家庭教材 USB 使用 QA

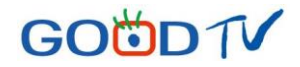

# 一、產品特點

- 1. 一鍵播放,USB 裝置可以直接在 Windows 作業系統的平台使用,不需額外驅動程式。
- 2. 特殊防護機制,一般民眾 USB 插入電腦即可使用的同時,保護內容防止盜版的侵害。
- 3. 本產品為防刪隨身碟,可防止使用者意外刪除內容,或格式化隨身碟。

# 二、播放設備基本需求:

- 1. 作業系統:Windows 7 / 8.1 / 10 Mac O.S 10.13 以上
- 2. CPU: Intel I3  $\mathcal{W}$   $\vdash$
- 3. 記憶體:8GB 以上
- 4. 其他:需安裝 Net Framework4.5 以上套件

### 三、使用安全規範

- 1. 使用本產品播放檔案時,請注意播放完畢後方可拔除隨身碟,避免播放失敗,建議每次拔除時 都使用「安全移除隨身碟」。
- 2. 不良的環境條件(如暴露於潮濕環境)、外力撞擊、不當使用等,將可能造成產品嚴重的損壞。

# 家庭教材 USB 使用 QA

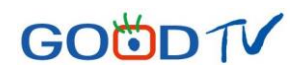

- 四、執行播放程式
- 1. 請點選播放軟體(.exe 執行檔),
- 2. 開啟後會有一小段動畫,請參考下圖,播完後進入主選單:

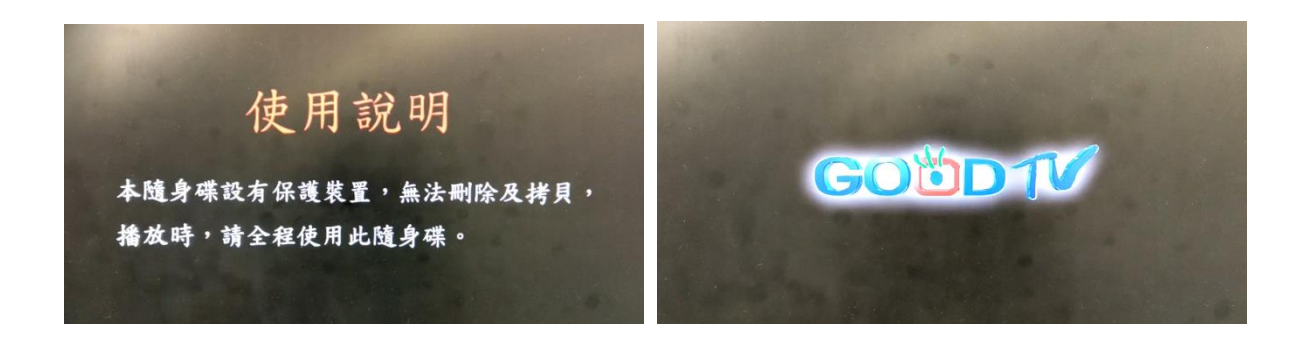

3. 請選擇欲觀看影片及集數,即可進入播看畫面,播放功能鍵說明,請參考下圖:

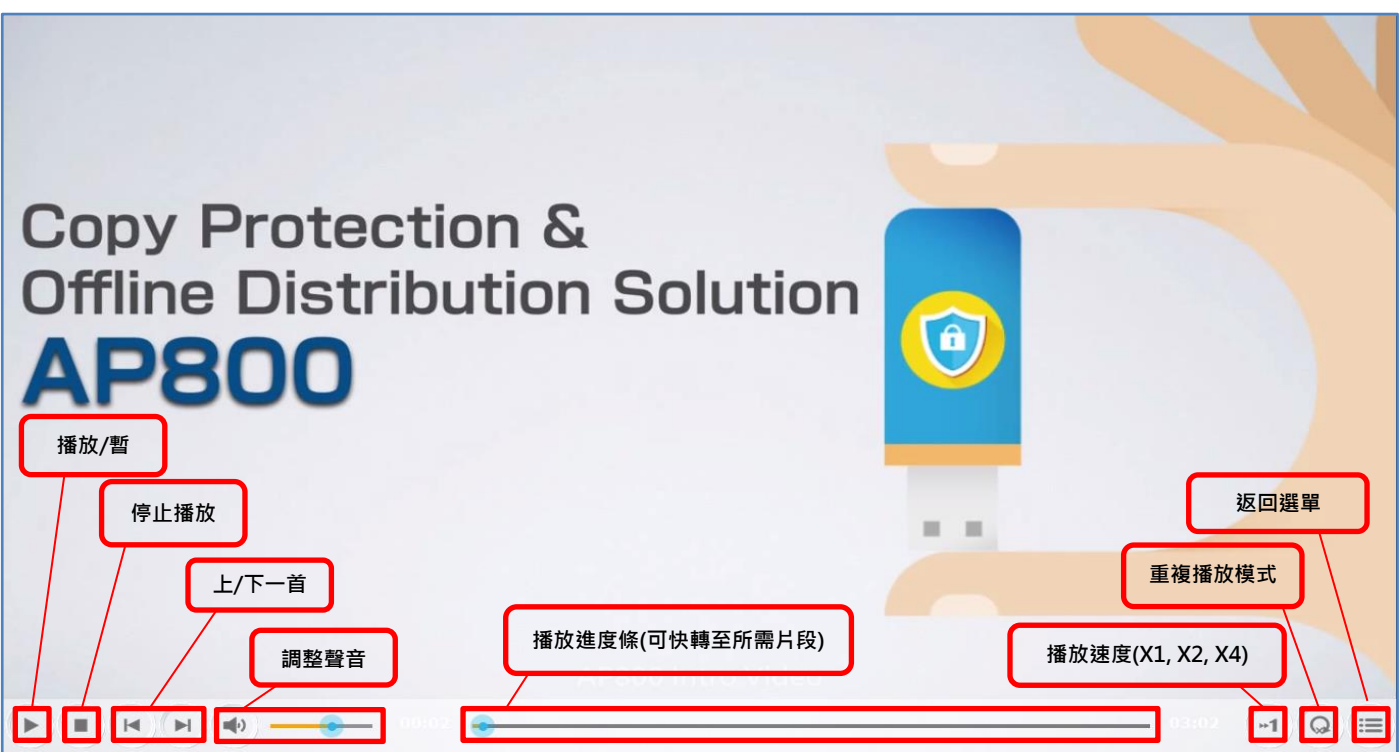

# 家庭教材 USB 使用 QA

# **GOÖDT**

# 五、常見問題:

#### Q1.隨身碟內的檔案可以下載到電腦上播放嗎?

A1.不行,下載到電腦上的檔案是無法播放的,此機制是為了保證您看到的內容是正版未經修改的, 播放時請直接從隨身碟播放內容。

### Q2.需要用什麼軟體播放或是另外安裝軟體嗎?

A2.使用 Windows、MacO.S 系統播放不用另外安裝軟體,可以直接開啟播放內容。 如右圖 ICON 點開就可以進入選單。

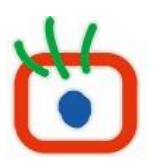

### Q3.為什麼播放時,有點拖速、LAG、聲音與影像不同步的狀況?

A3.播放品質被影響:請確認播放設備符合基本需求, 並且無過多的背景應用程式在執行, 建議洽詢 資訊人員協助。

### Q4.為什麼我無法播放程式呢?

A4. 內建程式有偵測環境及自我檢測功能,當無法播放時,雷腦螢幕會跳出訊息視窗,訊息提示如下:

- ◆ 「Recording software [程式名稱] detected!」: 偵測到畫面截取程式(ex. QQ), 請先將它關閉, 再重 啟播放程式。
- ◆ 「Failed To Create DirectX Device」: 可能是使用端的雷腦缺少必要的程式元件,請上微軟網站下載安 裝 DirectX。
- ◆ 「Net Framework」: 可能是使用端的電腦缺少必要的程式元件, 如需詳細版本, 請上微軟網站下載 安裝。
- ◆ 「播放程式錯誤」:可能是使用端的電腦缺少必要的程式元件,請與我們聯絡。 若以上問題仍無法排除,您可透過下列方式連繫,我們將盡速回覆:
	- 1. 至 PChome 網路書房,點選該產品頁「私訊」,留下您的大名及聯絡方式
	- 2. EMAIL 至 [store@goodtv.tv](mailto:store@goodtv.tv)
	- 3. 或電(02)8024-3911#7204、7211、7241

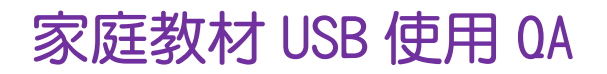

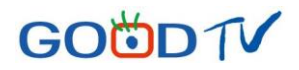

### Q5.為什麼 USB 取讀不到:

A5.請先注意確認 USB 是否正確插入電腦,請先確認電腦端 USB 接口位置,請參考下圖:

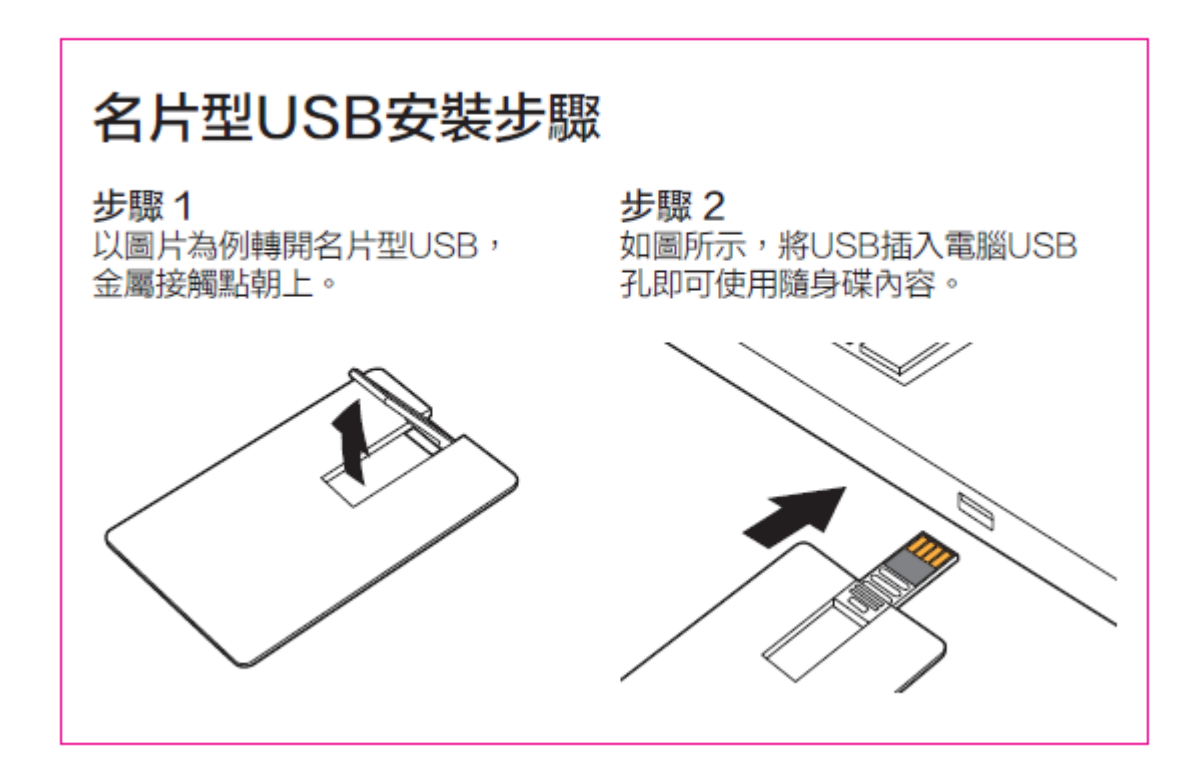